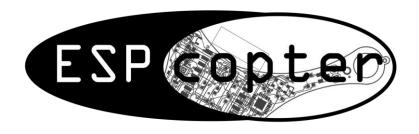

# ESPcopter SDK 1.0.0 (Beta)

# 1-) General Review

### 1.1-) Internal Features of the ESPcopter:

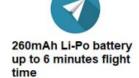

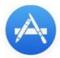

Around 35g and about 90mm motor to motor

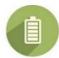

Full charge in 45 minutes with USB connection

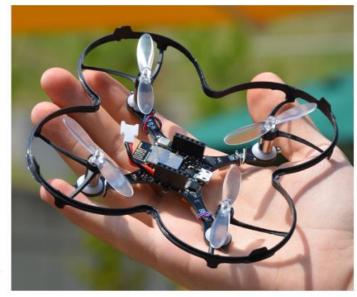

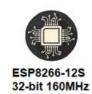

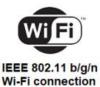

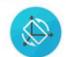

3- axis Gyro, accelerometer & magnetometer

### 1.2-) ESPcopter Switch and Button

- The button is used to reset ESPcopter MCU
- The switch is used to open and close ESPcopter

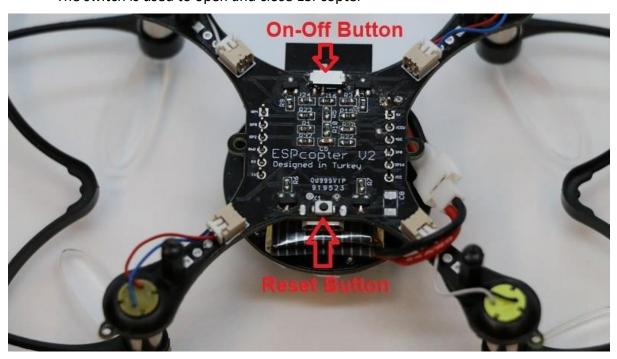

### 1.2-) Pinout and Propeller and Motor Directions

When installing in accordance with the letters on the propellers, the motors must be fitted according to the cable colors.

#### **Engine positions:**

Left Front: B - Red, Blue Right Front: A - Black, White

Left Rear: A – Black, White Right Rear: B – Red, Blue

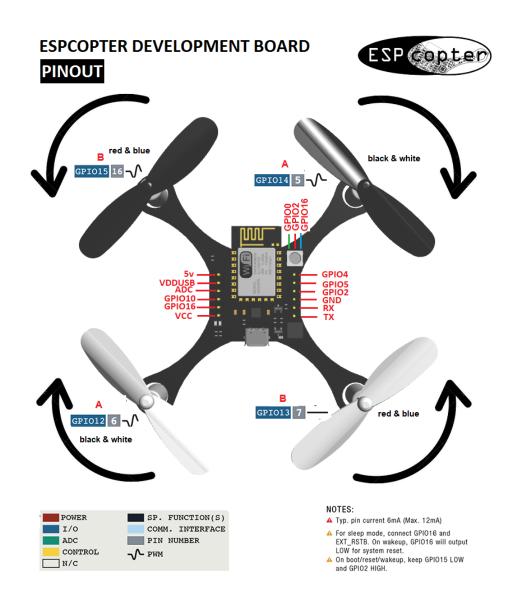

#### 1.3-) How to Charge the ESPcopter:

The ESPcopter will charge when connected to the micro-usb. The switch on the ESPcopter must be in the off position to charge.

**Red Light: Charging** 

**Green Light: Fully Charged** 

### 2-) Software:

#### 2.1-) Arduino Installation:

Download and install the latest version from the Arduino web site: https://www.arduino.cc/en/Main/Software

# Download the Arduino IDE

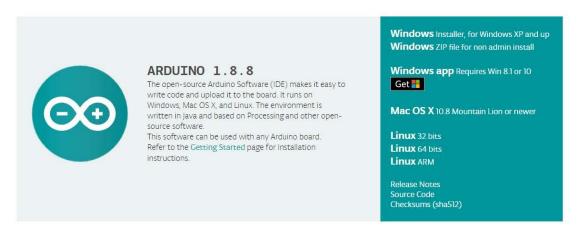

#### 2.2-) Driver Installation:

The following driver is reqired for the ESPcopter to be recognized by the computer. Download and install the approperate driver version for your OS.

https://www.silabs.com/products/development-tools/software/usb-to-uart-bridge-vcp-drivers

#### 2.3-) ESP8266 Library

To begin, we'll need to update the board manager with a custom URL. Open up Arduino, then go to the Preferences (File> Preferences). Then, towards the bottom of the window, copy this

URL into the "Additional Board Manager URLs" text box:

#### http://arduino.esp8266.com/stable/package\_esp8266com\_index.json

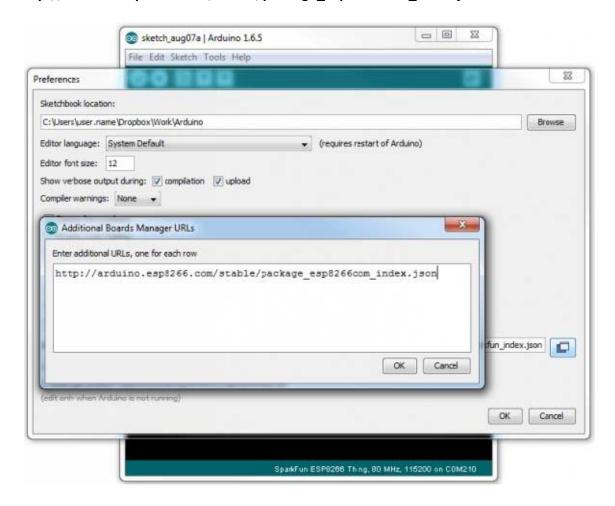

Hit OK. Then navigate to the Board Manager by going to Tools > Boards > Boards Manager. There should be a couple new entries in addition to the standard Arduino boards. Look for esp8266. Click on that entry, then select Install. You need to install **2.5.0** version of esp8266 library.

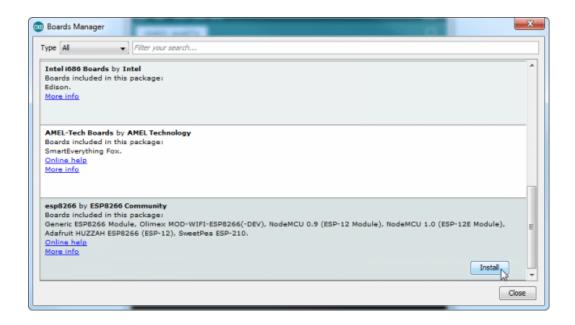

The download process can take up to 10 minutes depending on your internet speed. After the download is done, select NodeMCU 1.0 from the **Tools tab** and follow the other settings.

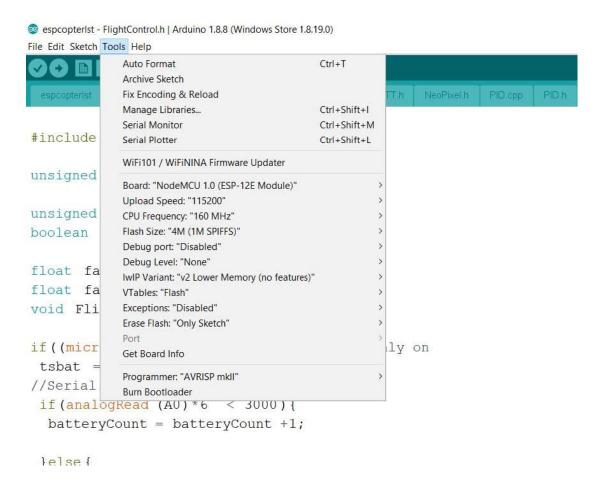

#### **Downloading the ESPcopter library:**

Before downloading the code from the website, you must use the contacts page to request source code. See the following site: http://espcopter.com/code-release/

#### Code

DOWNLOAD ESPCOPTER ARDUINO CODE

Version 1.0.0 Beta - 13.03.2019

After downloading, remove the zip file twice and put the file (ESPcopter "(Files> Arduino> Library) into the file. In the Examples section you will see the sample codes of the ESPcopter.

Open the following example program:

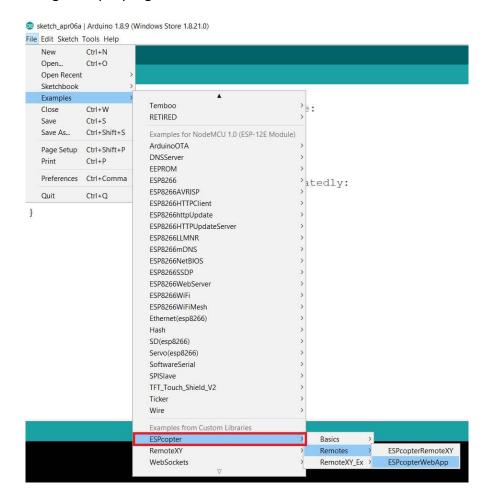

The ESPcopter will have the flight control software to make the flight stable. This ESPcopterWebApp example is a demonstration of the ESPcopter having the additional ability to act as a self-contained web server. This will get you running your ESPcopter fast because you can control it from a web page on your phone, tablet or laptop. More advanced examples (Although this is very cool) are already available from the Arduino IDE menu.

Let's hope you have had the ESPcopter switched off and the batteries charging via the USB port so you can be ready for the first flight.

### **ESPcopter standalone Code(Web APP)**

#### **Connection:**

After installing the software, turn on the drone. In the wifi tab of your phone, you will see the name of the drone.

```
WIFI_SSID "ESPcopter
WIFI_PASSWORD "12345678"
```

After making the connection, open any web browser application from your phone. Type 192.168.4.1 in the search line.

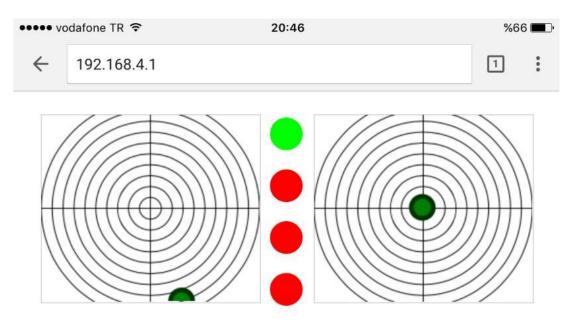

# **Control review:**

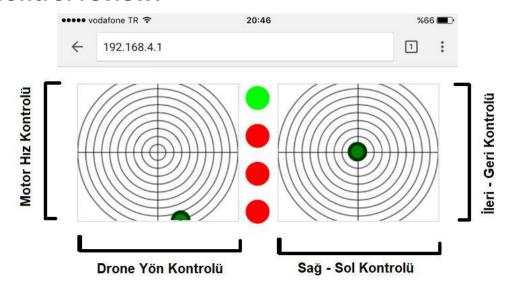

#### **Buttons:**

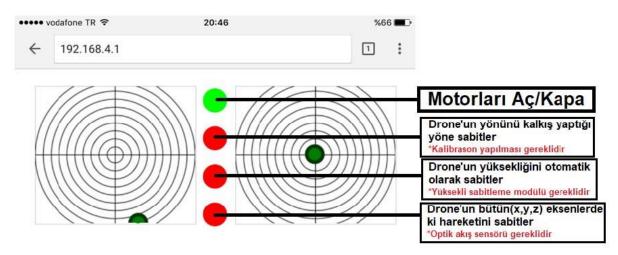

First Button: ARM - DISARM

Second Button: AUTO YAW CONTROL Third Button: AUTO ALTİTUDE CONTROL Forth Button: AUTO MISSION CONTROL

#### **ESPcopter standalone Code(RemoteXY)**

```
#define REMOTEXY_WIFI_SSID "RemoteXY"

#define REMOTEXY_WIFI_PASSWORD "12345678"

#define REMOTE_XY_REMOTE

#include <espcopter.h> // library

void setup() {
    mainSetup(); // main flying setup
}

void loop() {
    mainLoop (); // main flying loop
}
```

#### **Connection:**

After installing the software, turn on the drone. In the wifi tab of your phone, you will see the name of the drone.

WIFI\_SSID "RemoteXY WIFI\_PASSWORD "12345678"

After you make the connection, open RemoteXY from your phone. After making the connection, the screen below will open automatically.

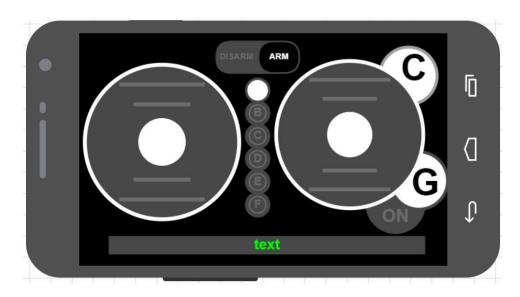

# **Controller Review:**

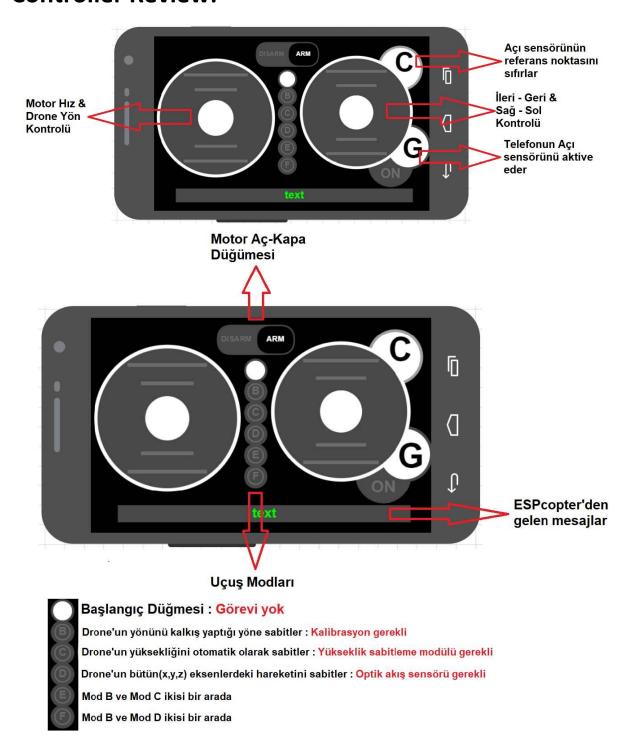

### **Calibration:**

#### 1- Start Calibration

The ESPcopter has at a minimum a Gyro, acceleration and Earth magnetic field sensors. They must be calibrated when you first turn on the ESPcopter. Calibration mode starts with the red light flashing. Do not turn off the ESPcopter until the calibration algorithm has finished. If you turn it off, the calibration will run again at the next boot.

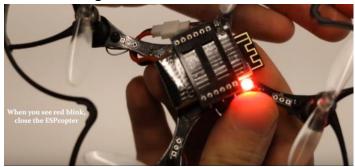

### 2- Magnetic Field Calibration (Compass):

Now place it on a flat, non-metal surface. The blue light indicates that the magnetic field calibration has started. At this stage you have to turn the ESPcopter around twice.

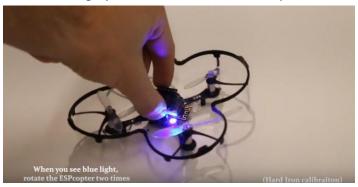

# 3- Gyro Calibration:

After you have calibrated the compass the ESPcopter's light will be purple. Do not touch the ESPcopter after this step. It will run its engines for a few seconds without taking off from the ground.

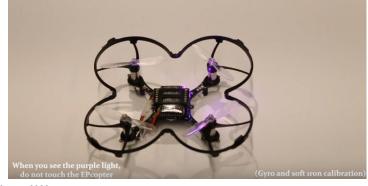

Calibration is completed!!!

#### **Custom commands:**

### **ESPcopter functions:**

The LEDs and motors on the ESPcopter can be controlled using the functions found in this list.

| Function                | Acceptable Values     | Description                   |
|-------------------------|-----------------------|-------------------------------|
| esp.redLed_Digital();   | 0 - 1 or FALSE - TRUE | Controls Red LED on/off       |
| esp.blueLed_Digital();  | 0 - 1 or FALSE - TRUE | Controls Blue LED on/off      |
| esp.greenLed_Digital(); | 0 - 1 or FALSE - TRUE | Controls Green LED on/off     |
| esp.redLed_Analog();    | 0 - 255               | Controls Red LED brightness   |
| esp.blueLed_Analog();   | 0 - 255               | Controls blue LED             |
|                         |                       | brightness                    |
| esp.greenLed_Analog();  | 0 - 255               | Controls green LED            |
|                         |                       | brightness                    |
| esp.motorFL_Analog();   | 0 - 255               | Operates front left engine at |
|                         |                       | desired power.                |
| esp.motorFR_Analog();   | 0 - 255               | The front right operates the  |
|                         |                       | engine at the desired         |
|                         |                       | power.                        |
| esp.motorRL_Analog();   | 0 - 255               | Operates the rear left        |
|                         |                       | engine at the desired         |
|                         |                       | power.                        |
| esp.motorRR_Analog();   | 0 - 255               | The rear right operates the   |
|                         |                       | engine at the desired         |
|                         |                       | power.                        |

## **ESPcopter Control Table:**

The control method of the ESPcopter can be changed using the definitions in this list. Only one definition should be activated from this list.

| Function                  | Description               | <b>Control Device</b> |
|---------------------------|---------------------------|-----------------------|
| #define REMOTE_XY_REMOTE  | Control with RemoteXY     | Phone - Tablet        |
| #define BLYNK             | Control with BLYNK        | Phone - Tablet        |
| #define PROCESSING_REMOTE | Control with processing   | Computer              |
| #define MQTT              | Control with MQTT         | Computer              |
| #define REMOTE_WEB_APP    | Web application control   | Phone - Tablet        |
| #define PPM_REMOTE        | Control with PPM receiver | Standard RC Remote    |

# **ESPcopter Global Variable Definitions:**

| Function          | Description                 | Value Range    |
|-------------------|-----------------------------|----------------|
| setTrimRoll();    | Trim on the X-axis.         | -500 - 500     |
| setTrimPitch();   | Trim on the Y-axis.         | -500 - 500     |
| setTrimYaw();     | Trim on the Yaw             | -500 - 500     |
| setArmControl();  | Motor Enable                | false - true   |
| setFlyMode_1();   | Z-axis stabilization on-off | false - true   |
| setFlyMode_2();   | Height fixing on-off        | false - true   |
| setFlyMode_3();   | Optical flow module with    | false - true   |
|                   | motion stabilization        |                |
| landing();        | Landing                     | false - true   |
| setMotorMax();    | Set maximum motor power     | 600-900        |
| getRX_throttle(); | Motor power rating          | 0 – (motorMax) |
| getRX_roll();     | The value in the X-axis     | -100 : + 100   |
| getRX_pitch();    | The value in the Y-axis     | -100 : + 100   |
| getRX_yaw();      | The value in the Z-axis     | -100 : + 100   |

# **Autonomous Flight Commands:**

| Function       | Description                   | Value Range          |
|----------------|-------------------------------|----------------------|
| takeOff(Y, T); | When the command line         | Y: 200 - 1000 Height |
|                | runs, the drone               | T: Flight time       |
|                | automatically takes off.      |                      |
| goforward(T);  | The drone moves forward       | T: Flight time       |
|                | during the duration.          |                      |
| goBack(T);     | During the T Time the drone   | T: Flight time       |
|                | moves back.                   |                      |
| goLeft(T);     | The drone moves to the left   | T: Flight time       |
|                | during the duration.          |                      |
| goRight(T);    | The drone moves right         | T: Flight time       |
|                | through the time.             |                      |
| turnRight(D);  | D rotates right up to its own | D: Rotation angle    |
|                | angle in angle.               |                      |
| turnLeft(D);   | The angle of D turns to the   | D: Rotation angle    |
|                | left in its own frame         |                      |
| delay_(T);     | It allows you to wait before  | T: Standby time      |
|                | executing the next            |                      |
|                | command                       |                      |
| Land();        | In autonomous flight mode,    |                      |
|                | this must be at the end of    |                      |
|                | the commands.                 |                      |

## **Altitude Hold Module**

| Function              | Description                           | Value Range  |
|-----------------------|---------------------------------------|--------------|
| setVl5310xControl (); | vl5310x module on-off                 | False - true |
| setTargetOto();       | Height stabilizer with vI5310x module | 250 - 1000   |
| getOtoMeasure();      | Drone's elevation data                | 0- 1000      |
|                       |                                       |              |

#### **Buzzer Module:**

| Function      | Description           | Value range    |
|---------------|-----------------------|----------------|
| esp.buzzer(); | 0 - 1 or FALSE - TRUE | On- Off buzzer |

# **Neopixel Module:**

| Function               | Description               | Value range            |
|------------------------|---------------------------|------------------------|
| #define NeoPixel       | Turns the Neopixel module | Include in the program |
|                        | on and off                |                        |
| ESPrainbow();          | Makes an automatic        |                        |
|                        | rainbow effect            |                        |
| ESPsetPixel (x,r,g,b); | Set each led separately.  | X= 1 - 12              |
|                        | After setting pixels call | R(Red)= 0 - 255        |
|                        |                           | G(Green)= 0 - 255      |
|                        |                           | B(Blue)= 0 - 255       |
| ESPpixelShow();        | Applies the changes made  |                        |
|                        | with                      |                        |

# **Optical Flow Module:**

| Function       | Description                     | Value range |
|----------------|---------------------------------|-------------|
| SetPointOpt[0] | Sets the speed of Drone         | -15 - +15   |
|                | using the optic flow sensor.    |             |
|                | If this value is equal to zero, |             |
|                | the drone remains               |             |
|                | stationary in the x-axis.       |             |
|                | Positive moves right,           |             |
|                | Negative moves left             |             |
| SetPointOpt[1] | Sets the speed of Drone         | -15 - +15   |
|                | using the optic flow sensor.    |             |
|                | If this value is equal to zero, |             |
|                | the drone stops at the y        |             |

|           | axis. Positive goes forward, |                       |
|-----------|------------------------------|-----------------------|
|           | Negative- goes back          |                       |
| deltaCalX | X-axis flow data from the    | Relative to the drone |
|           | optical flow extender.       | current speed         |
| deltaCalY | Y-axis flow data from the    | Relative to the drone |
|           | optical flow damper.         | current speed         |

### **Multi-Distance Module:**

| Function              | Description                 | Value range |
|-----------------------|-----------------------------|-------------|
| #define HandControl   | Manual control or collision |             |
| #define AntiCollision | prevention system           |             |
|                       | Must choose one or the      |             |
|                       | other                       |             |
| Distance_Y_1();       | Y (+) axis distance data    | 50-1000     |
| Distance_Y_0();       | Y (-) axis distance data    | 50-1000     |
| Distance_X_1();       | X (+) axis distance data    | 50-1000     |
| Distance_X_0();       | X (-) axis distance data    | 50-1000     |

### **Other Commands**

All other common Arduino and ESP8266 commands can be used in the library except for the following which will interfere with drone operation.

| delay();       |  |
|----------------|--|
| analogWrite(); |  |
| Tone();        |  |
|                |  |